# Packages and Modules

- A module is a single Python file
- A package is a collection of modules
- The import command is used to get access to the module that is out of the scope of the file in which the code is being written

# Different ways to import

import <module\_name>

from <module\_name> import <name(s)>

from <module\_name> import \*

from <module\_name> import <name> as <alt\_name>

import <module\_name> as <alt\_name>

At any point if you want to know the list defined names in a namespace then use the built-in function dir(). The function can also be used with arguments.

## Math

Try the following import math from math import sqrt from math import \* from math import sqrt as squareRoot import math as m

# Numpy

• Numpy arrays are a type of highly structured list that you can use for doing common numerical and matrix calculations.

```
import numpy as np
a = np.array([0,10,20,30,40])print(a[:])
print(a[1:3])
print(a[1] = 15)b = np.arange(-5, 5, 0.5)print(b ** 2)print(1/b)
print(1/b[10])
```

```
#Multidimensional array
x = np.array([[1, 2, 3], [4, 5, 6]])print(x[1,2])
```
## Matplotlib

• The most commonly used package in python for creating plots is called matplotlib

```
import numpy as np
import matplotlib.pyplot as plt
```
 $x = np.array([1,2,3,4])$  $y = np.array([1, 4, 9, 16])$ 

plt.plot(x,y) plt.show()

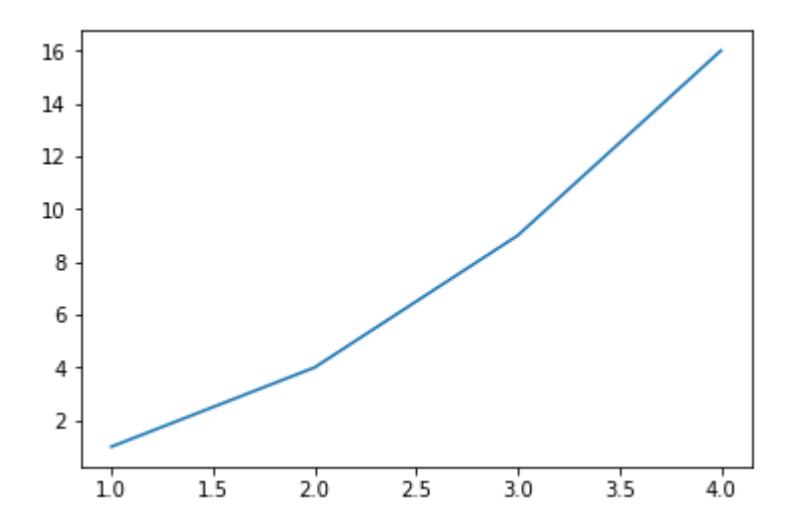

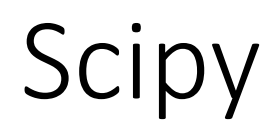

• Scipy contains a collection of functions that are helpful in performing basic scientific programming and data analysis

import numpy as np import scipy.integrate as integrate result = integrate.quad(np.sin,0,np.pi) print(result) # Prints (2.0, 2.220446049250313e-14) Integration using Scipy

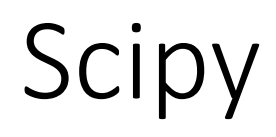

• Scipy contains a collection of functions that are helpful in performing basic scientific programming and data analysis

```
import scipy.optimize as optimize
import numpy as np
Curve fitting using Scipy
```

```
def quadratic(x,a,b,c):
  return a^*x^{**}2 + b^*x + c
```

```
xdata = [0,1,2,3,4,5]ydata = [0,1.1,3.8,9.1,15.8,25.4]
```

```
popt, pcov = optimize.curve_fit(quadratic, xdata, ydata)
```
## Pandas

- Pandas package provides an easy way to work with structured data, like, tables, multidimensional datasets, time series datasets, etc.
- Let us read a file with Pandas

### Pandas

Customer ID, Marital Status, Kids, Annual Household Salary, Loan Amount, Car owner, Education Level, Loan Granted 1,0,0,106020,185913,1,0,0 2, 0, 2, 1270279, 4907598, 1, 0, 0  $\sim 100$  km s  $^{-1}$ 3, 1, 3, 1086365, 3012855, 1, 0, 1 4, 1, 2, 516564, 2493950, 1, 0, 0 5, 0, 2, 1291768, 4870552, 1, 5, 1 6, 0, 1, 813425, 1815248, 0, 0, 0 7, 1, 0, 940121, 2039002, 1, 5, 1 8, 1, 0, 1211396, 1373174, 1, 4, 1 9, 0, 1, 1508588, 5926431, 1, 4, 1 10, 1, 2, 4458464, 24451446, 0, 5, 1 11, 0, 2, 607875, 1844438, 0, 0, 0 12, 0, 0, 477131, 1372348, 1, 4, 1 13, 1, 2, 339217, 918574, 1, 1, 1 14, 1, 0, 1183169, 4281420, 0, 1, 1 15, 0, 2, 1455947, 6360417, 1, 0, 0 16, 1, 1, 358692, 1269449, 1, 0, 1 17,0,0,652305,1465416,0,3,1 18, 1, 3, 1650485, 2022933, 1, 2, 1 19, 1, 0, 922497, 1902438, 0, 2, 1 20, 1, 2, 1176313, 4879822, 0, 5, 1

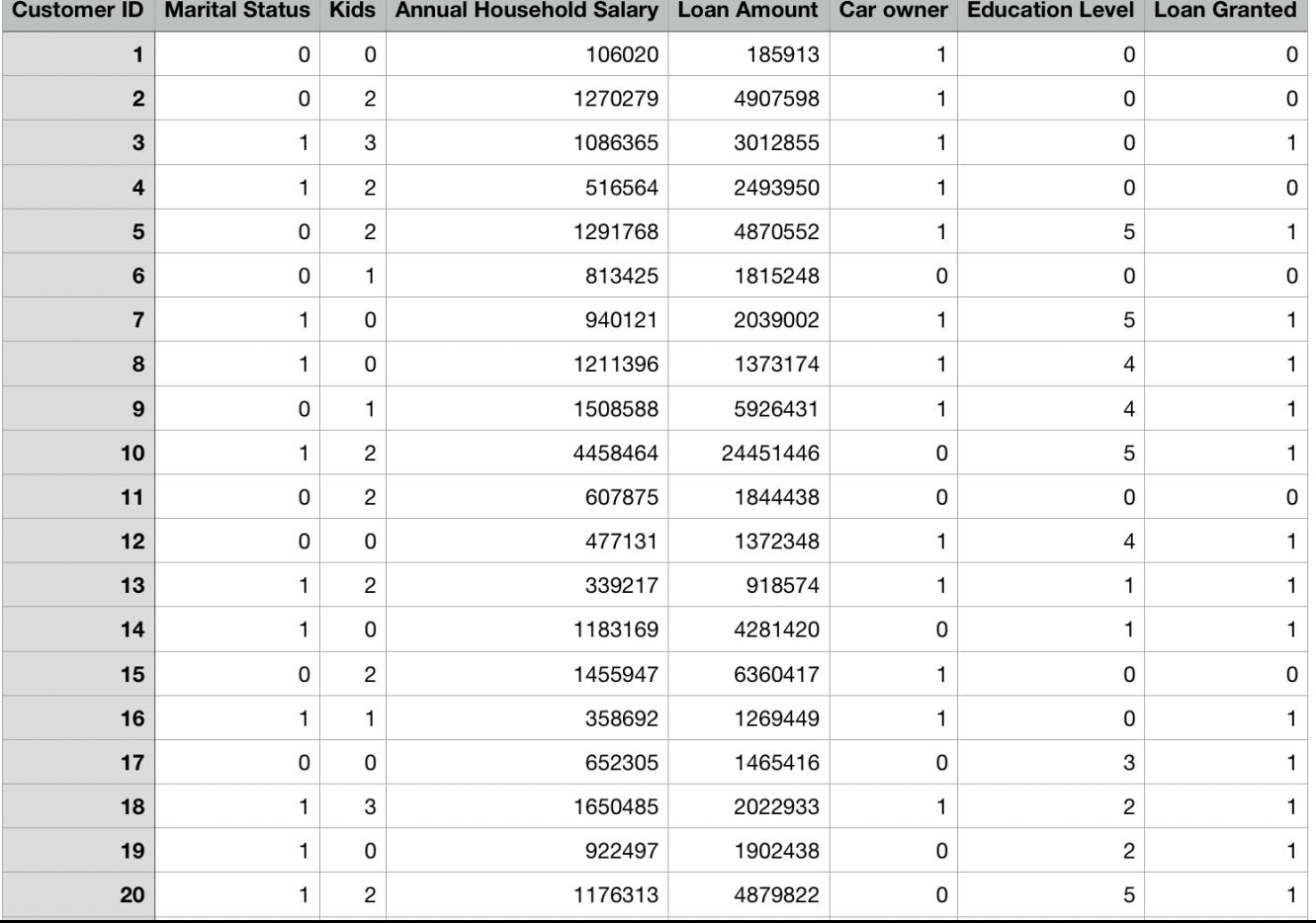

### Pandas

Customer ID, Marital Status, Kids, Annual Household Salary, Loan Amount, Car owner, Education Level, Loan Granted 1,0,0,106020,185913,1,0,0 2, 0, 2, 1270279, 4907598, 1, 0, 0 3, 1, 3, 1086365, 3012855, 1, 0, 1 4, 1, 2, 516564, 2493950, 1, 0, 0 import pandas as pd 5, 0, 2, 1291768, 4870552, 1, 5, 1 6, 0, 1, 813425, 1815248, 0, 0, 0 csvfile =  $pd.read$  csv(filename, usecols = np.arange(1,8)) 7, 1, 0, 940121, 2039002, 1, 5, 1 8, 1, 0, 1211396, 1373174, 1, 4, 1 9, 0, 1, 1508588, 5926431, 1, 4, 1 10, 1, 2, 4458464, 24451446, 0, 5, 1 11, 0, 2, 607875, 1844438, 0, 0, 0 print(csvfile["Marital Status"]) 12, 0, 0, 477131, 1372348, 1, 4, 1 13, 1, 2, 339217, 918574, 1, 1, 1 14, 1, 0, 1183169, 4281420, 0, 1, 1 print(csvfile["Car owner"])15, 0, 2, 1455947, 6360417, 1, 0, 0 16, 1, 1, 358692, 1269449, 1, 0, 1 17,0,0,652305,1465416,0,3,1 18, 1, 3, 1650485, 2022933, 1, 2, 1 19, 1, 0, 922497, 1902438, 0, 2, 1 20, 1, 2, 1176313, 4879822, 0, 5, 1